https://www.psydro.com

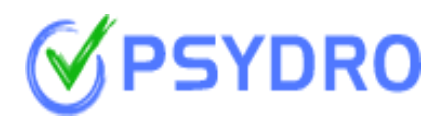

# Psydro Extension Documentation V.2.x

## **Overview**

The purpose of this document is to define and streamline the functionalities of the extension .

There are two important dynamics to the widget - the business users and the consumers.

- **● Business users**
	- a. Business users will be using the Psydro extension on their ecommerce store.
	- b. The plugins can download them from psydro.com or the Magento store.
	- c. In order to configure the extensions the business user must have a verified account on Psydro.
	- d. The verified business users will fetch their API token and Key from their Psydro account.
	- e. Once the business user has successfully installed the extension on their ecommerce store, they'll be required to punch in the API token which has been fetched from their Psydro account

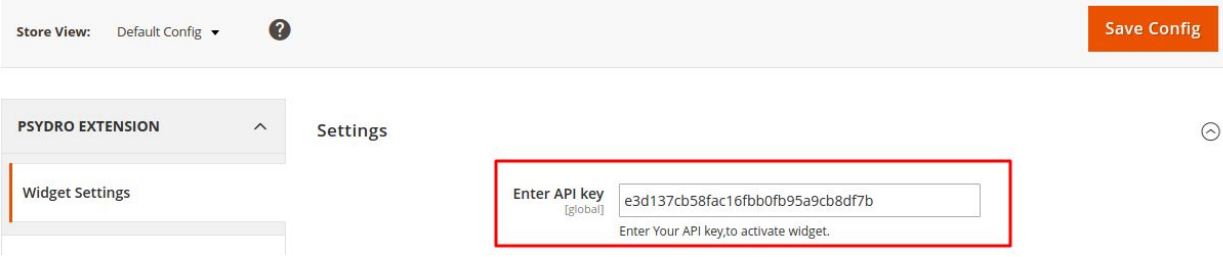

f. After successful authentication, the extensions will start showing your latest 4 and 5 star reviews from your Psydro profile (Max 10) and, if selected, the extension can show the latest 10 review images.

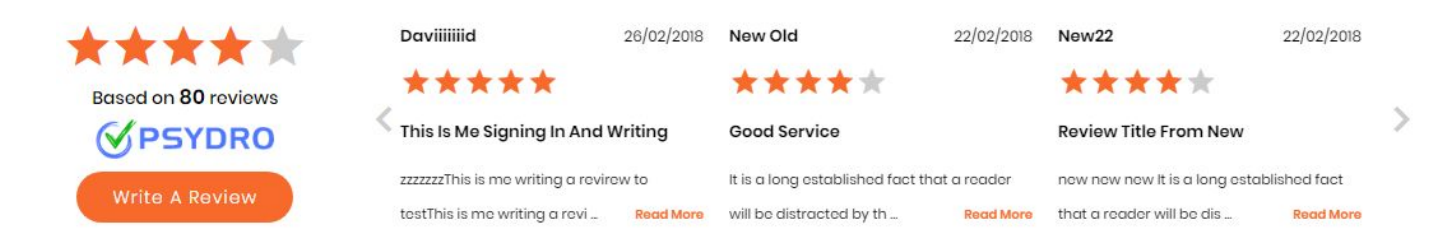

#### **● Consumers**

- a. The consumer landing on the ecommerce store will be able to see the 4 and 5 star reviews left by other consumers.
- b. Consumers will be able to write a review from the extension itself.
- c. There are two types of users who can write a review from the extension
	- Existing Psydro users.
	- New Psydro users.
- d. New users signing up via the extension can do so by entering the following
	- Username
	- Mobile Number
	- Email
- e. Existing users can login using their verified email address and password to write a review.
- f. New users will get an OTP (Random 4 digit number) to authenticate their mobile number before being able to write a review. Existing Psydro users will have previously verified their email. This ensures all reviews are from a verified source.

#### **● Backend Controls**

- a. Admin can enable or disable the widget from the backend .
	- The widget can be individually enabled or disabled for the home page or the checkout page.
	- Admin can control whether they want to show the latest 10 review images or not and this can be enabled or disabled for each widget individually.
	- Widget background and font colour can be managed using Color Picker.

### **● General Guidelines**

- a. This extension will only work when below conditions are fulfilled.
	- To get the API token login to your **Psydro [business](https://www.psydro.com/) profile** and generate a new API token from the Widget/Plugin page (found in the drop down menu).
	- Minimum of three (3) verified reviews (4 and 5 stars) are required to activate the widget and the latest 10 will be shown. If there are less than three (3) 4 or 5 star reviews the extension will not be activated.
	- Magento core layout (base) must not be altered, this will result in the developer having to call the slider manually.
	- Once activated the widget will start showing data above the footer area on home page and on the checkout page.
	- Widget can be shown on home page and/or on checkout page.
	- No bootstrap is used.
	- Widget will be preset to no index no follow to avoid any duplicate content penalties.

## **● For Developers**

- a. We assume that the core file structure of the Magento 2 will be unchanged as we use default **referenceContainer** to show the widgets
- b. Vertical widgets are shown using sidebar layout

#### **<referenceContainer name="sidebar.additional">**

c. Horizontal widget are shown using

## **<referenceContainer name="page.bottom">**

d. Dynamic css is shown using

## **<referenceContainer name="page.bottom">**

**NOTE** : To know more on **Layout [overview](http://devdocs.magento.com/guides/v2.0/frontend-dev-guide/layouts/layout-overview.html)** 

**NOTE : We have created this extension with a Magento default theme and the extension has been rigorously tested on many custom themes. If at any point our extension does not work as expected please follow the instruction below.**

- 1. Move all extension templates to your current active theme template directory.
- 2. Move the layout to your active theme layout
- 3. Each widget needs two templates, one css and one js file

Let's say you want the horizontal widget on home page.

- a. Widget template ( slider part ) include **"/app/code/Psydro/Reviews/view/frontend/templates/homehorizontalwidget.phtml"** within your active theme.
- b. Popup form are needed for your customers to "write a review**"** button so please include "**/app/code/Psydro/Reviews/view/frontend/templates/signupformhb.phtml"** to your active theme.

Let's say you want the Vertical widget on home page.

- a. Widget template ( slider part ) include **"/app/code/Psydro/Reviews/view/frontend/templates/homeverticalwidget.phtml"** within your active theme.
- b. **Popup form** are needed for your customers to "write a review**"** button so please include "**/app/code/Psydro/Reviews/view/frontend/templates/signupformhb.phtml"** to your active theme.

#### **● Magento Extension Default Design**

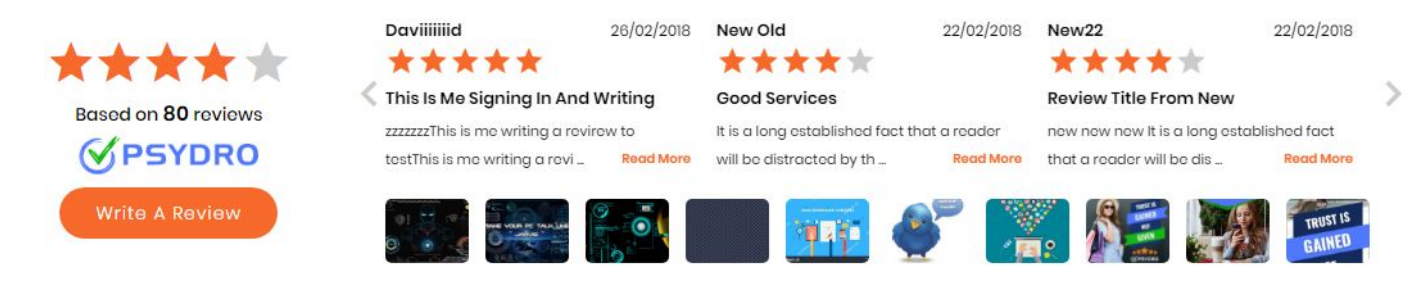

The Extension design with images being turned on from the backend.

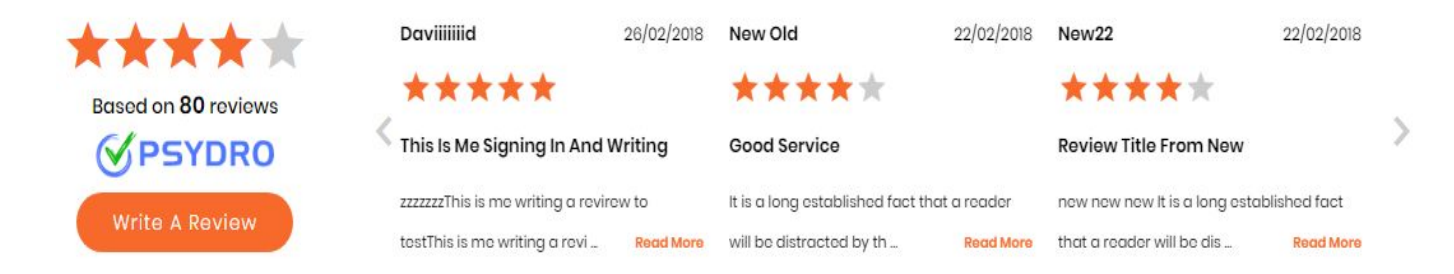

Extension design with images being turned off from the backend.